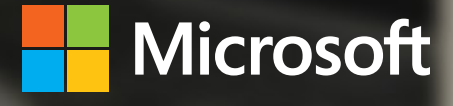

# Virtual Desktop Infrastructure

A deployment guide for education

January 2014

**Mutunity** 

**UNINING** 

# Table of contents

### **[Choosing a VDI deployment scenario](#page-4-0)**

- [Virtual machine–based desktop deployment](#page-7-0)
- [Session-based desktop deployment](#page-11-0)
- [Windows MultiPoint Server](#page-14-0) 2012

### **[Preparing the infrastructure for VDI](#page-16-0)**

- **[Placing VDI servers](#page-18-0)**
- **[Building virtual desktop templates](#page-19-0)**
- **[Client licensing for VDI](#page-21-0)**
- **[Using Volume Activation](#page-23-0)**
- **[Connecting users to VDI sessions](#page-26-0)**
- **[Storing user and application settings](#page-28-0)**
- **[Running Windows Store and sideloaded apps](#page-31-0)**

#### **[Managing VDI](#page-32-0)**

- [Group Policy](#page-34-0)
- [Windows PowerShell](#page-35-0)
- 34 System Center 2012 R2 [Configuration](#page-35-0) Manager
- [Windows Intune](#page-36-0)

# Virtual Desktop Infrastructure *A deployment guide for education*

One of the challenges for educational institutions is managing the wide diversity of devices and user types. Given such diversity, establishing and maintaining a standardized technology learning platform can be difficult. Although it may be possible to purchase new devices running the Windows 8.1 operating system or upgrade existing devices to Windows 8.1, other institution-owned devices may be unable to run Windows 8.1 (such as older hardware or devices running Apple iOS or Google Android).

In addition, Bring Your Own Device (BYOD) initiatives are increasingly popular in institutions because they allow faculty to use their devices to perform administrative roles aid with curriculum. BYOD initiatives also allow students to use their devices (in and out of the classroom) as a part of the educational process. BYOD initiatives help institutions by reducing the up-front cost of devices while allowing faculty and students to take advantage of technology for education.

However, BYOD initiatives can create problems for IT pros who support the faculty and students. It is almost certain that the devices will have broad diversity. Although it may be possible that the faculty or students may have devices running the Windows 8.1 operating system, other personally owned devices may be unable to run Windows 8.1 (such as older hardware or devices running iOS or Android).

You can address these challenges by using Virtual Desktop Infrastructure (VDI) powered by the Windows Server 2012 R2 or Windows MultiPoint Server 2012 operating system. With VDI in

### **NOTE**

Although many of the topics discussed in this guide are applicable to VDI in Windows Server 2012 R2, Windows Server 2012, or Windows MultiPoint Server 2012, this guide focuses on VDI in Windows Server 2012 R2. For more information about Windows MultiPoint Server 2012 planning and deployment, see the topic "Windows MultiPoint Server 2012" at [http://](http://technet.microsoft.com/library/jj916259.aspx) [technet.microsoft.com/](http://technet.microsoft.com/library/jj916259.aspx) [library/jj916259.aspx](http://technet.microsoft.com/library/jj916259.aspx) and other Windows MultiPoint Server 2012 resources listed in this guide.

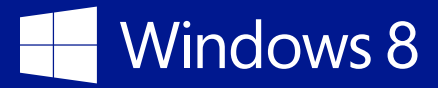

Windows Server 2012 R2 or Windows MultiPoint Server 2012, users can remotely run Windows 8.1 apps as though they were running on their local device, including video clips, movies, streaming video, and other graphically intensive applications. Users can also directly access USB devices connected to their device (such as smart card readers, USB flash drives, or scanners) from within VDI.

The following is a list of assumptions about the institutionally-owned devices described in this guide:

- The devices may or may not be domain-joined.
- Users log on to their device by using an institution-issued account (and possible have an associated Microsoft account) instead of using their own Windows account.
- Windows 8.1 Enterprise can be deployed on the devices (if desired).
- Windows-based devices that need to support Microsoft RemoteFX will be running Windows Vista or later operating systems.
- Devices running operating systems other than Windows (such as iOS or Android) will require an app that supports the Remote Desktop Protocol (RDP) and RemoteFX.

The following is a list of assumptions about the personally owned devices described in this guide:

- The devices are not domain joined.
- Users log on to their device by using their own Windows account (and possible Microsoft account) instead of an institution-issued account.
- None of the devices will be running Windows 8.1 Enterprise.
- Windows-based devices that need to support RemoteFX will be running Windows Vista or later.
- Devices running operating systems other than Windows (such as iOS or Android) will require an app that supports the RDP or RemoteFX.

# <span id="page-4-0"></span>Choosing a VDI deployment scenario

Windows Server 2012 R2 offers the following deployment scenarios:

- **Virtual machine (VM)–based** In this scenario, Windows 8.1 VMs run in a HyperV infrastructure. You use Remote Desktop Services to provide users remote connectivity to the VMs. You can use the VM-based deployment scenario with pooled or personal VM collections. For more information about the VM-based deployment scenario and pooled and personal VM collections, see the section ["Virtual machine–based desktop](#page-7-1)  [deployment"](#page-7-1) on page 6.
- **Session-based** In this scenario, remote users connect to Remote Desktop Services in Windows Server 2012 R2 and run their application in Windows Server 2012 R2 sessions. Only Remote Desktop Services is required for this scenario. For more information about the session-based deployment scenario, see the section ["Session-based](#page-11-1) desktop deployment" on page 10.

[Figure](#page-4-1) 1 provides a high-level comparison of the VDI deployment scenarios in Windows Server 2012 R2. Use the information in [Figure](#page-4-1) 1 to identify the high-level differences between the VM and sessionbased desktop deployment scenarios.

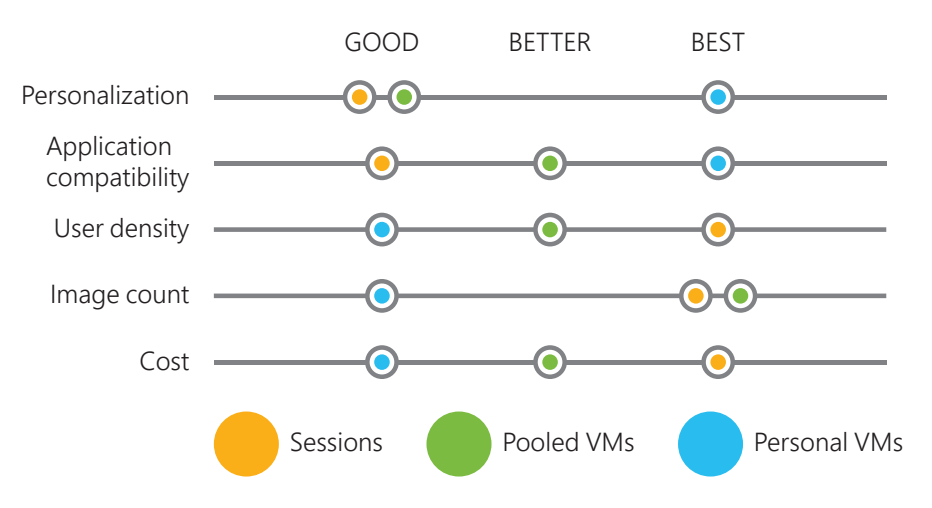

<span id="page-4-1"></span>**Figure 1** High-level comparison of VDI desktop deployment scenarios

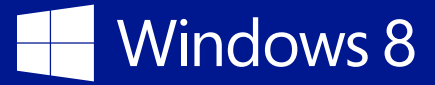

[Table](#page-5-0) 1 provide a more detailed comparison of the VDI desktop deployment scenarios and Windows MultiPoint Server 2012. Use the information in this table to choose the right combination of VDI deployment solutions for your institution. You can use any combination of these scenarios to create a comprehensive VDI deployment solution.

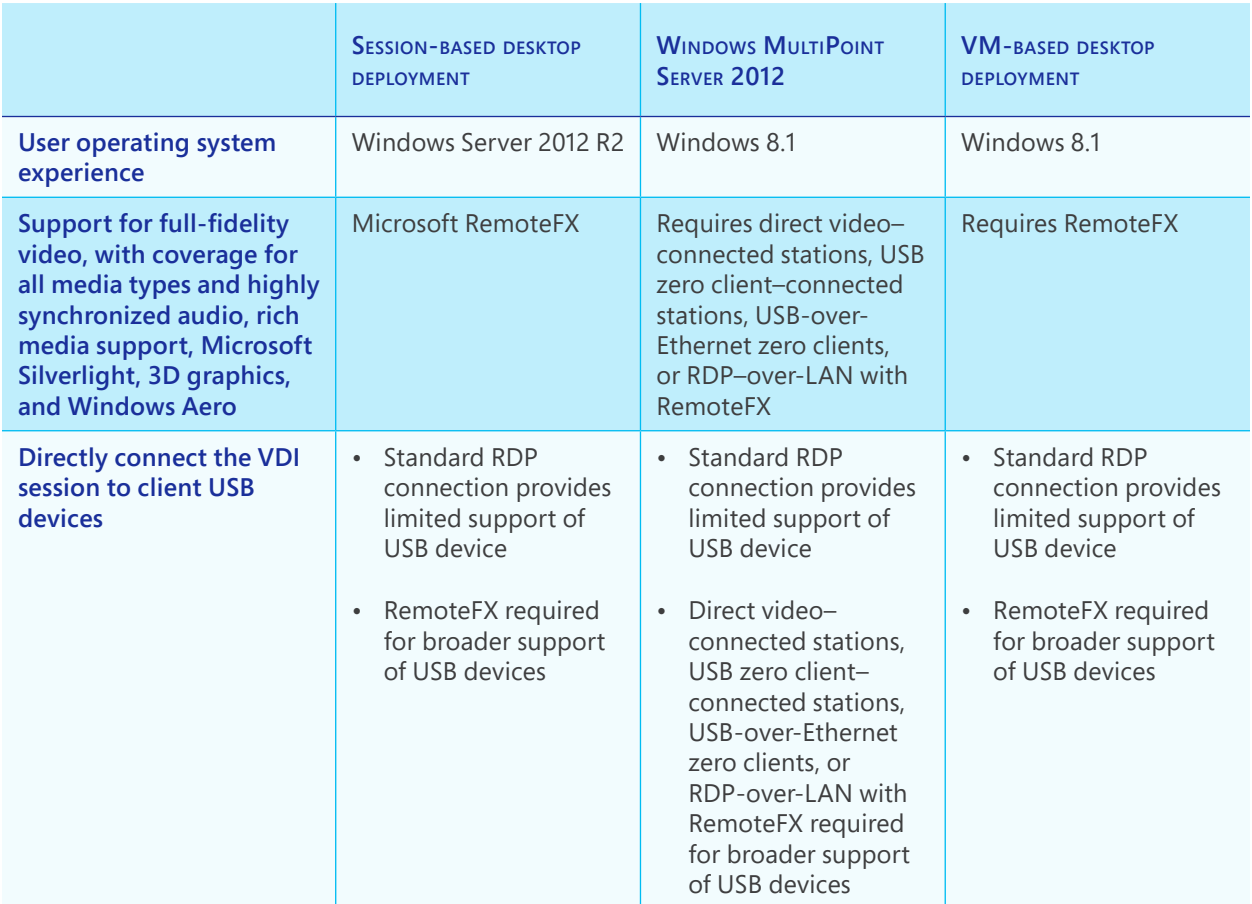

<span id="page-5-0"></span>**Table 1** Detailed Comparison of VDI Desktop Deployment Scenarios and Windows MultiPoint Server 2012

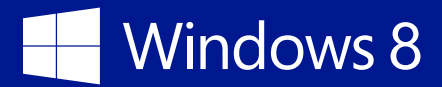

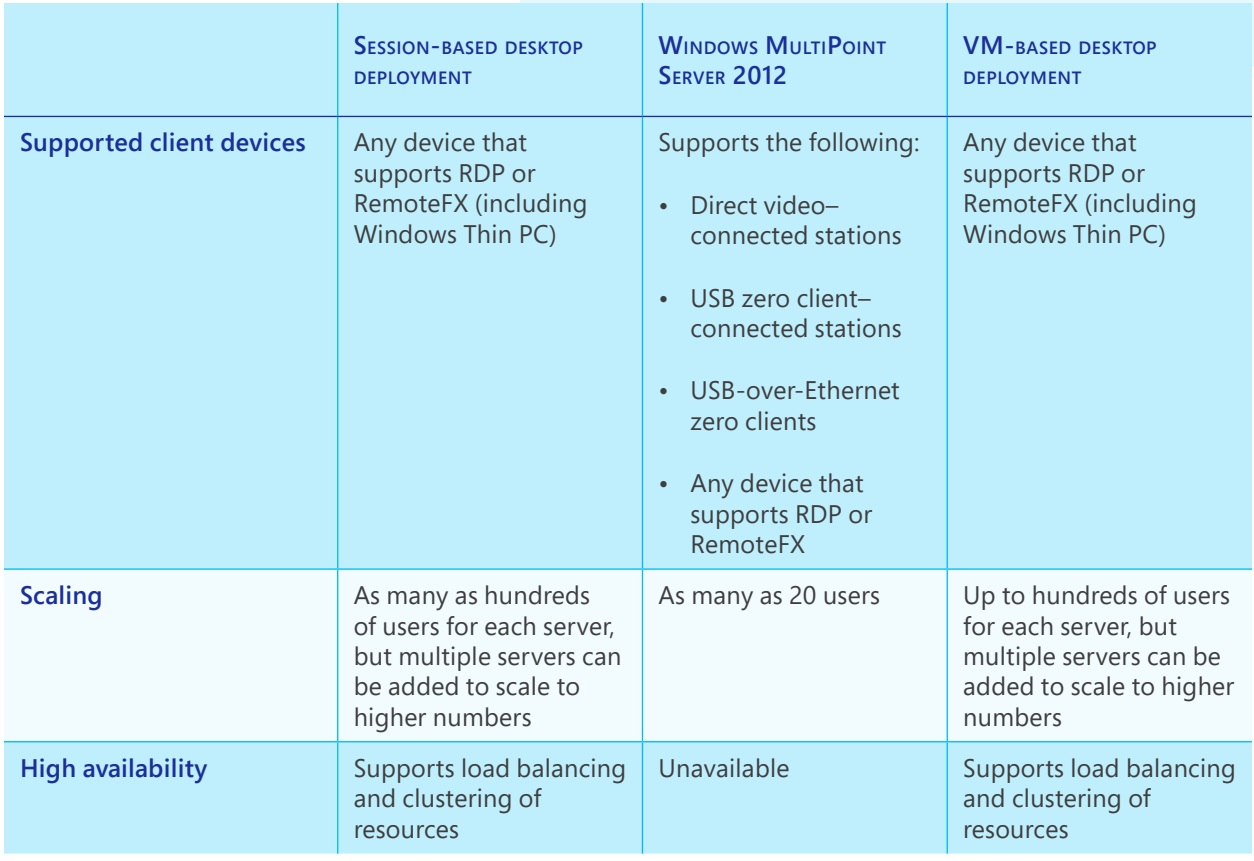

Additional resources:

• "HP Client Virtualization SMB Reference Architecture for Windows Server 2012" at [http://](http://h20195.www2.hp.com/V2/GetDocument.aspx?docname=4AA4-3901ENW&cc=us&lc=en) [h20195.www2.hp.com/V2/GetDocument.aspx?docname=4AA4-3901ENW&cc=us&lc=en](http://h20195.www2.hp.com/V2/GetDocument.aspx?docname=4AA4-3901ENW&cc=us&lc=en)

<span id="page-7-0"></span>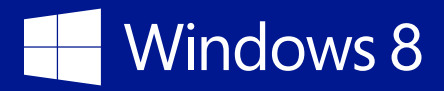

### <span id="page-7-1"></span>Virtual machine–based desktop deployment

[Figure](#page-7-2) 2 illustrates the high-level components in a VM-based desktop deployment. You can run these components all on one server or on even more servers to provide additional scaling and high availability.

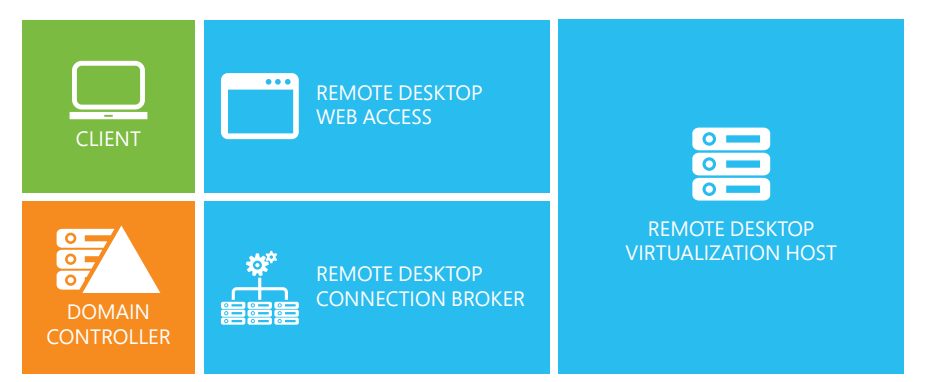

<span id="page-7-2"></span>**Figure 2** Components in a VM-based desktop deployment

The following is a description of the components in a typical VMbased desktop deployment:

- **Remote Desktop Connection Broker** This role service manages connections between the clients and the VMs running on the Remote Desktop Virtualization Host.
- **Remote Desktop Virtualization Host** This role service integrates with HyperV to provide VMs. It uses the Remote Desktop Connection Broker role service to determine the VM to which the user is redirected.
- **Remote Desktop Web Access** This role service enables users to access VMs through a web browser.
- **Client** The client provides access to the remote desktop. it can be a traditional device running the Remote Desktop Client in Windows, an app that supports RDP and RemoteFX, a thin or zero client that supports RDP (such as Windows Thin PC), or a RemoteFX-enabled device. For institution-owned devices, the client device may or may not be a member of an Active

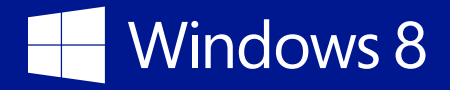

Directory domain. For personally owned devices, the client will not be a member of the Active Directory Domain Services (AD DS) domain.

• **Domain controller and other network infrastructure services** These services include AD DS, Dynamic Host Configuration Protocol (DHCP), Domain Name System (DNS), and routing.

Windows Server 2012 R2 introduces the concept of *virtual desktop collections.* A virtual desktop collection consists of one or more virtual desktops used in a VDI deployment scenario. You can choose to deploy pooled or personal collections with the method you select, depending on your environment and preferences, as described in [Table](#page-8-0) 2.

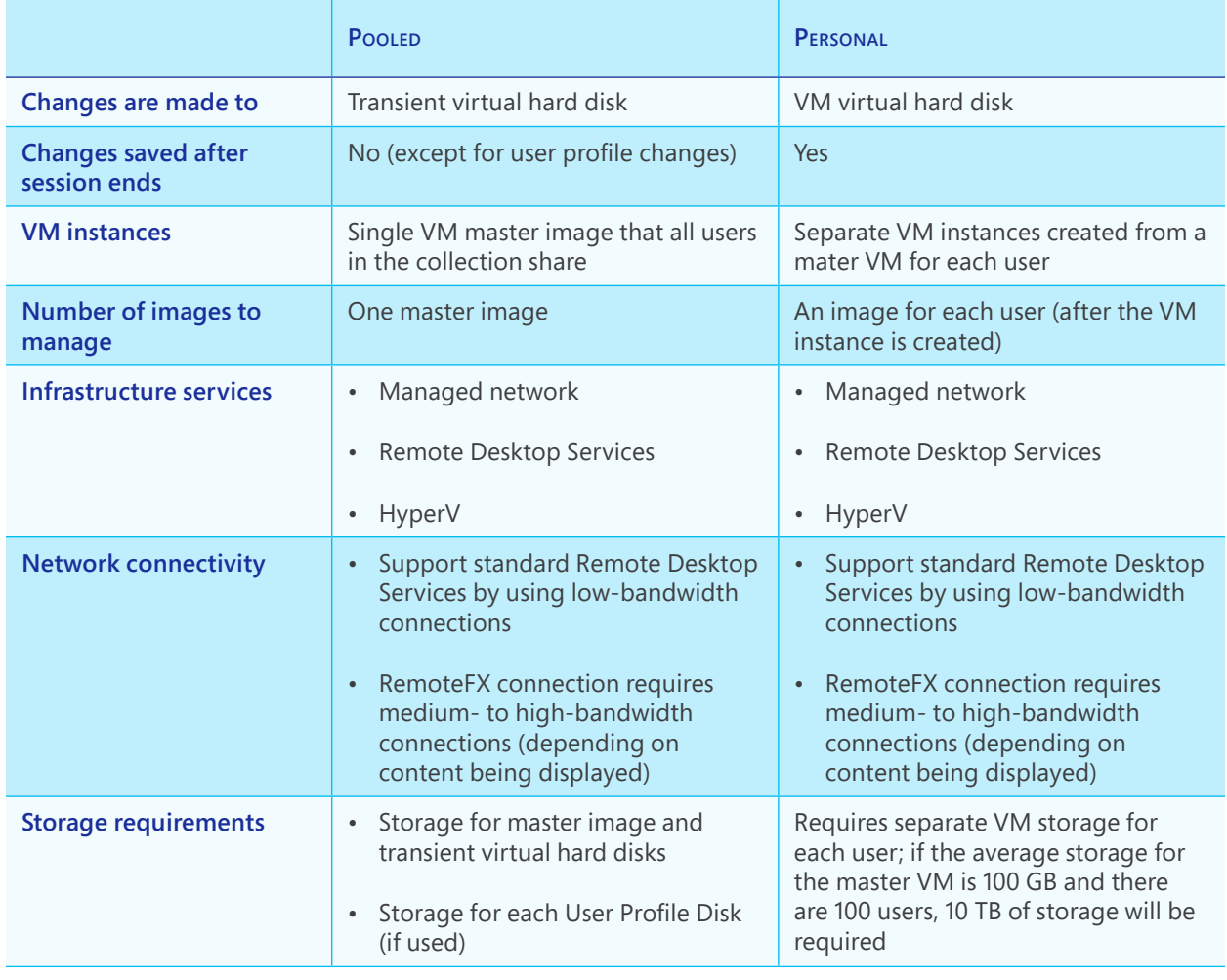

<span id="page-8-0"></span>**Table 2** Comparison of Pooled and Personal Virtual Desktop Collections

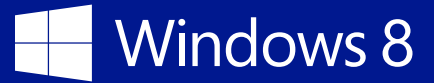

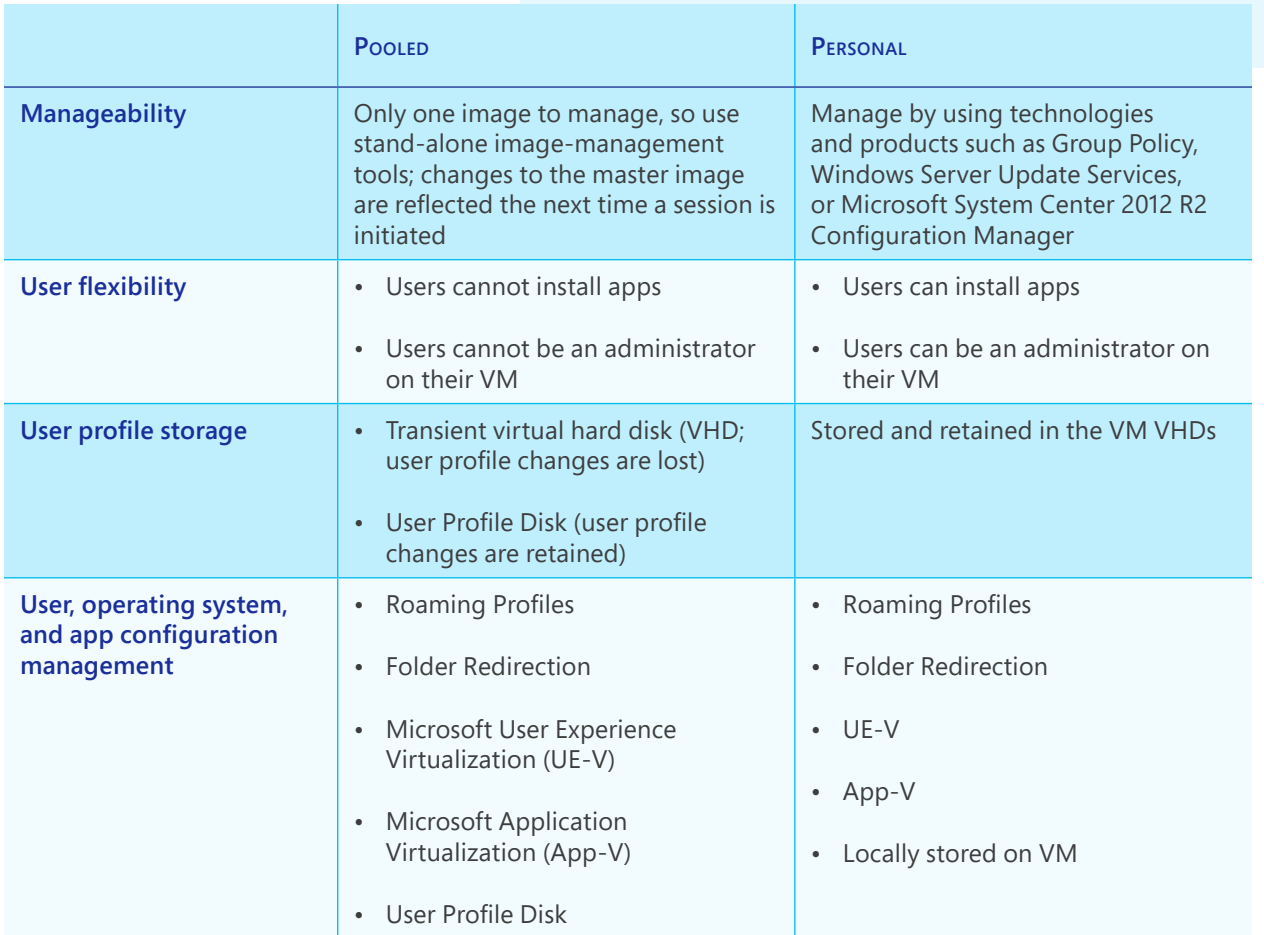

You can deploy both pooled and personal collections as:

- **Managed** This deployment option lets Remote Desktop Services automatically manage the virtual desktops within the collection.
- **Unmanaged** This deployment option lets you manually manage the virtual desktops within the collection.

The high-level steps for deploying VM-based desktop deployment are:

- 1. Deploy Windows Server 2012 R2 on the Remote Desktop Connection Broker server.
- 2. Deploy Windows Server 2012 R2 on the Remote Desktop Web Access server.
- 3. Deploy Windows Server 2012 R2 on the Remote Desktop Virtualization Host server.
- 4. Ensure that all servers are members of the same AD DS domain.

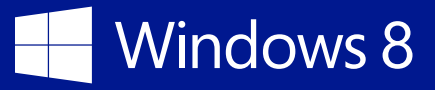

- 5. On the Remote Desktop Connection Broker server, use Server Manager to add all the servers to the server pool.
- 6. On the Remote Desktop Connection Broker server, use Server Manager to install the following role services for the Remote Desktop Services Installation server role:
	- Remote Desktop Connection Broker
	- Remote Desktop Web Access
	- Remote Desktop Virtualization Host
- 7. Add the virtual desktop template to the Remote Desktop Virtualization Host server.
- 8. If deploying a pooled collection, create a network shared folder in which to store the User Profile Disk (typically on the Remote Desktop Connection Broker server).
- 9. Create the collection (pooled for a pooled collection or personal for a personal collection).
- 10. Verify that the virtual desktop collection works correctly.

#### Additional resources:

- "Test Lab Guide: Virtual Desktop Infrastructure Standard Deployment" at [http://technet.microsoft.com/en-us/library/](http://technet.microsoft.com/en-us/library/hh831541.aspx) [hh831541.aspx](http://technet.microsoft.com/en-us/library/hh831541.aspx)
- "Test Lab Guide: Managed Pooled Virtual Desktop Collections" at <http://technet.microsoft.com/en-us/library/hh831663.aspx>
- "Test Lab Guide: Unmanaged Pooled Virtual Desktop Collections" at [http://technet.microsoft.com/en-us/library/](http://technet.microsoft.com/en-us/library/hh831618.aspx) [hh831618.aspx](http://technet.microsoft.com/en-us/library/hh831618.aspx)
- "Windows 8/Windows Server 2012: Pooled Virtual Desktop Infrastructure" at [http://blogs.technet.com/b/askperf/](http://blogs.technet.com/b/askperf/archive/2012/10/31/windows-8-windows-server-2012-pooled-virtual-desktop-infrastructure.aspx) [archive/2012/10/31/windows-8-windows-server-2012-pooled](http://blogs.technet.com/b/askperf/archive/2012/10/31/windows-8-windows-server-2012-pooled-virtual-desktop-infrastructure.aspx)[virtual-desktop-infrastructure.aspx](http://blogs.technet.com/b/askperf/archive/2012/10/31/windows-8-windows-server-2012-pooled-virtual-desktop-infrastructure.aspx)

#### **NOTE**

Although you are running Server Manager on the Remote Desktop Connection Broker server, Server Manager prompts you for the names of the servers running the other Remote Desktop Services role services.

### <span id="page-11-1"></span><span id="page-11-0"></span>Session-based desktop deployment

[Figure](#page-11-2) 3 illustrates the high-level components in a session-based desktop deployment. You can run all of these components on one server or on even more servers to provide additional scaling and high availability.

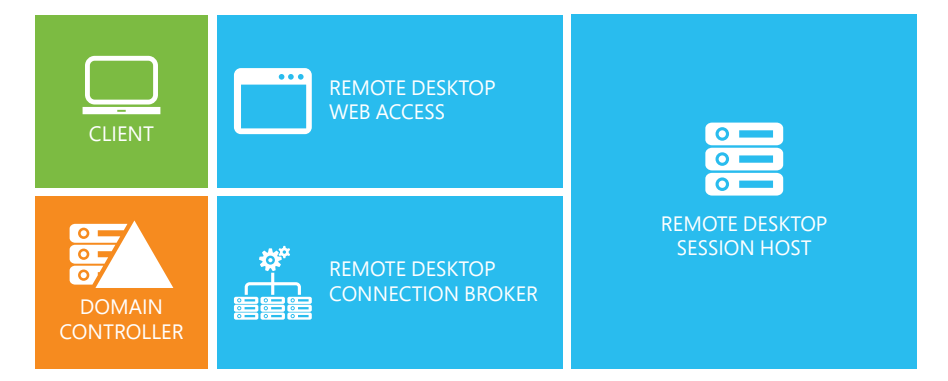

<span id="page-11-2"></span>**Figure 3** Components in a session-based desktop deployment

The following list provides a description of the components in a typical session-based desktop deployment:

- **Remote Desktop Connection Broker** This role service manages connections between the clients and the remote desktop sessions running on the Remote Desktop Session Host.
- **Remote Desktop Session Host** This role service runs RemoteApp programs or session-based virtual desktops. This role servers is ultimately where the users connect to run programs, save files, and use other resources. It uses the Remote Desktop Connection Broker role service to determine the remote desktop session to which the user is redirected.
- **Remote Desktop Web Access** This role service enables users to access the remote desktop sessions through a web browser.
- **Client** The client provides access to the remote desktop. it can be a traditional device running the Remote Desktop Client in Windows, an app that supports RDP and RemoteFX, a thin or zero client that supports RDP (such as Windows Thin PC), or a RemoteFX-enabled device. For institution-owned devices, the

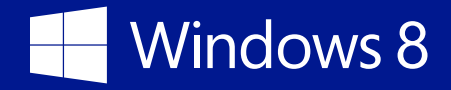

client device may or may not be a member of an AD DS domain. For personally owned devices, the client will not be a member of an AD DS domain.

• **Domain controller and other network infrastructure services** These services include AD DS, DHCP, DNS, and routing.

The high-level steps for deploying sessionbased desktop deployment are:

- 1. Deploy Windows Server 2012 R2 on the Remote Desktop Connection Broker server.
- 2. Deploy Windows Server 2012 R2 on the Remote Desktop Web Access server.
- 3. Deploy Windows Server 2012 R2 on the Remote Desktop Session Host server.
- 4. Ensure that all servers are members of the same AD DS domain.
- 5. On the Remote Desktop Connection Broker server, use Server Manager to add all of the servers to the server pool.
- 6. On the Remote Desktop Connection Broker server, use Server Manager to install the following role services for the Remote Desktop Services Installation server role:
	- Remote Desktop Connection Broker
	- Remote Desktop Web Access
	- Remote Desktop Session Host
- 7. Create a network shared folder in which to store the User Profile Disk (typically on the Remote Desktop Connection Broker server).
- 8. Create the session collection.
- 9. Verify that the session collection works correctly.

#### **NOTE**

Although you are running Server Manager on the Remote Desktop Connection Broker server, Server Manager prompts you for the names of the servers running the other Remote Desktop Services role services.

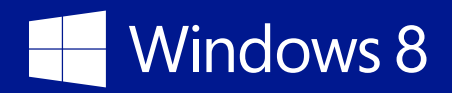

Additional resources:

- "Test Lab Guide: Remote Desktop Services Session Virtualization Standard Deployment" at <http://technet.microsoft.com/en-us/library/hh831610.aspx>
- "Test Lab Guide: Remote Desktop Services Session Virtualization Quick Start" at [http://](http://technet.microsoft.com/en-us/library/hh831754.aspx) [technet.microsoft.com/en-us/library/hh831754.aspx](http://technet.microsoft.com/en-us/library/hh831754.aspx)
- "Windows 8/Windows Server 2012: Remote Desktop Management Server" at [http://blogs.](http://blogs.technet.com/b/askperf/archive/2012/10/30/windows-8-windows-server-2012-remote-desktop-management-server.aspx) [technet.com/b/askperf/archive/2012/10/30/windows-8-windows-server-2012-remote](http://blogs.technet.com/b/askperf/archive/2012/10/30/windows-8-windows-server-2012-remote-desktop-management-server.aspx)[desktop-management-server.aspx](http://blogs.technet.com/b/askperf/archive/2012/10/30/windows-8-windows-server-2012-remote-desktop-management-server.aspx)
- "Virtualization: VDI made easy" at [http://technet.microsoft.com/en-us/magazine/jj992579.](http://technet.microsoft.com/en-us/magazine/jj992579.aspx) [aspx](http://technet.microsoft.com/en-us/magazine/jj992579.aspx)

<span id="page-14-0"></span>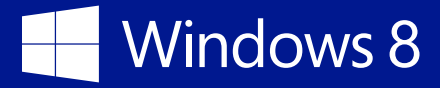

### <span id="page-14-2"></span>Windows MultiPoint Server 2012

Windows MultiPoint Server 2012 enables multiple users to share one computer and provides a low-cost alternative to traditional computing scenarios in which each user has their own computer. Windows MultiPoint Server 2012 also provides an easy management solution for Windows MultiPoint Server 2012 system administration called *MultiPoint Manager* and an easy management solution for day-to-day administration called *MultiPoint Dashboard.*

Windows MultiPoint Server 2012 is available in Standard and Premium versions. Use the information in [Table](#page-14-1) 3 to select the appropriate versions for your educational institution.

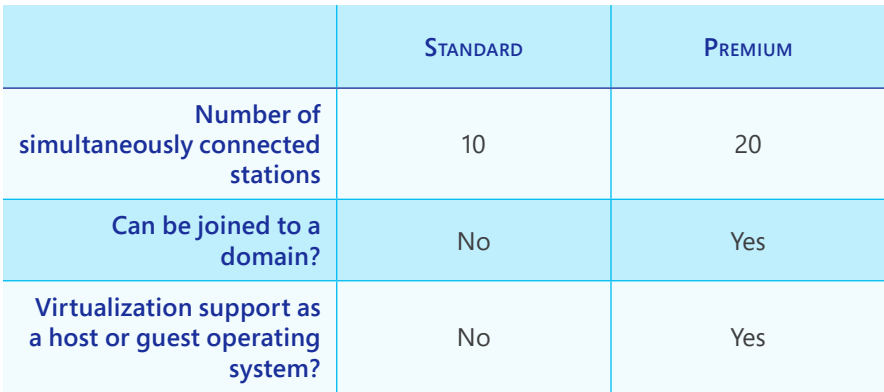

<span id="page-14-1"></span>**Table 3** Comparison of Windows MultiPoint Server 2012 Standard and Premium

Windows MultiPoint Server 2012 can only be deploy on a single computer. You can scale Windows MultiPoint Server 2012 only through the addition of Windows MultiPoint Server 2012 instances: It has no inherent high availability. However, you could run virtualized instances of Windows MultiPoint Server 2012 on highly available HyperV clusters.

The user endpoints that connect to the computer running Windows MultiPoint Server 2012 are called *stations*. Windows MultiPoint Server 2012 supports the following station types:

• **Direct video–connected stations** The computer running Windows MultiPoint Server 2012 can contain multiple video cards, each of which can have one or more video ports. This allows you to plug monitors for multiple stations directly into

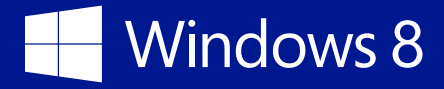

the computer. Keyboards and mouse devices are connected through USB hubs associated with each monitor. Use a combination of all of these technologies to create a direct video–connected station.

- **USB zero client–connected stations** USB zero client– connected stations use the USB zero client as a station USB hub (also referred to as a *multifunction USB hub with video*). These stations connect to the Windows MultiPoint Server 2012 instance through a USB cable and typically support a video monitor, a mouse, a keyboard (PS/2 or USB), audio, and additional USB devices.
- **USB-over-Ethernet zero client–connected stations** USBover-Ethernet zero clients are a variation of USB zero client– connected stations that send USB over LAN to the Windows MultiPoint Server 2012 instance. These clients function similarly to USB zero client–connected stations but are not limited by USB cable length maximums. USB-over-Ethernet zero clients are not traditional thin clients, and they appear as virtual USB devices on the Windows MultiPoint Server 2012 system.
- **RDP-over-LAN–connected stations** These stations include traditional thin clients or other devices running a full operating system that support RDP.

Additional resources:

- "Deploying Windows MultiPoint Server 2012" at [http://technet.](http://technet.microsoft.com/en-us/library/jj916399.aspx) [microsoft.com/en-us/library/jj916399.aspx](http://technet.microsoft.com/en-us/library/jj916399.aspx)
- "Planning a Windows MultiPoint Server 2012 Deployment" at <http://technet.microsoft.com/en-us/library/jj916408.aspx>
- "Differences between Product Versions: Standard versus Premium" at [http://technet.microsoft.com/en-us/library/](http://technet.microsoft.com/en-us/library/jj916405.aspx) [jj916405.aspx](http://technet.microsoft.com/en-us/library/jj916405.aspx)
- "MultiPoint Server Stations" at [http://technet.microsoft.com/en](http://technet.microsoft.com/en-us/library/jj916411.aspx)[us/library/jj916411.aspx](http://technet.microsoft.com/en-us/library/jj916411.aspx)

#### **NOTE**

Personally owned devices can only use RDP-over-LAN connected station types. Institutionowned devices can use any stationed type as applicable.

## <span id="page-16-0"></span>Preparing the infrastructure for VDI

Before you deploy VDI in your institution, you must prepare the appropriate infrastructure. [Table](#page-16-1) 4 lists the VDI infrastructure components and provides an overview of the preparation that may be necessary for each component. In some instances, no infrastructure remediation may be necessary.

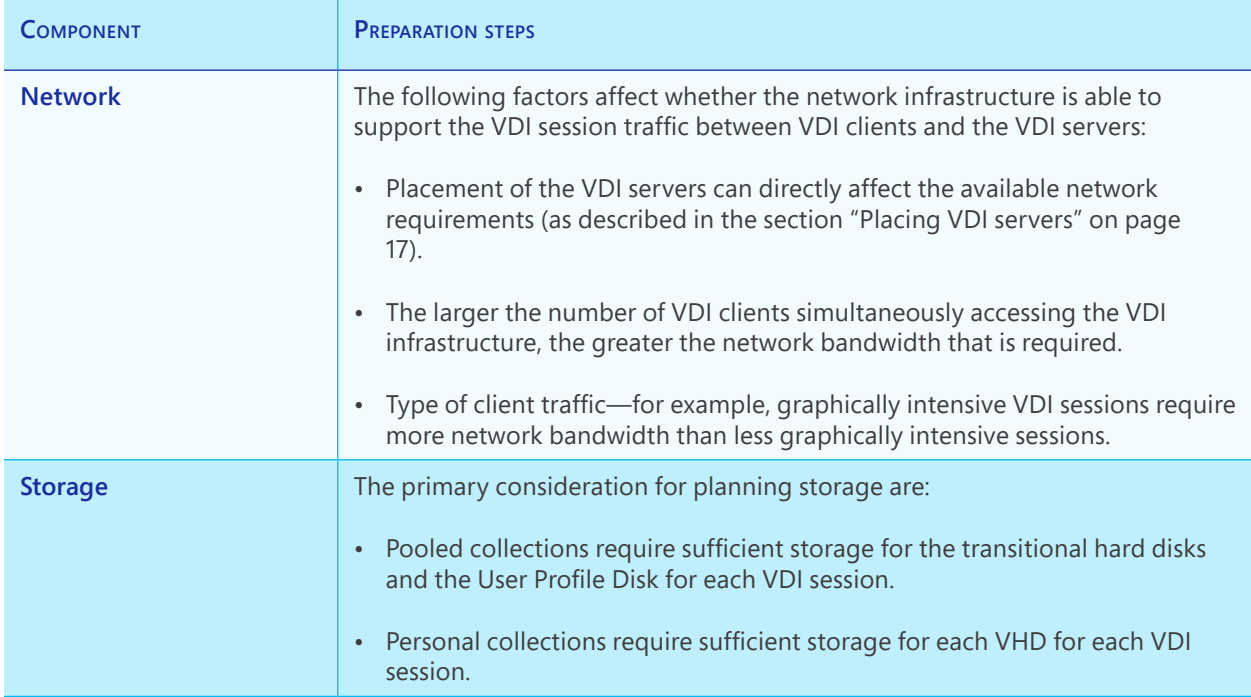

### <span id="page-16-1"></span>**Table 4** VDI Infrastructure Components and Preparation Steps

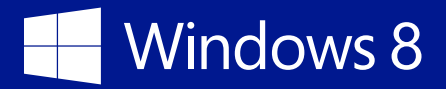

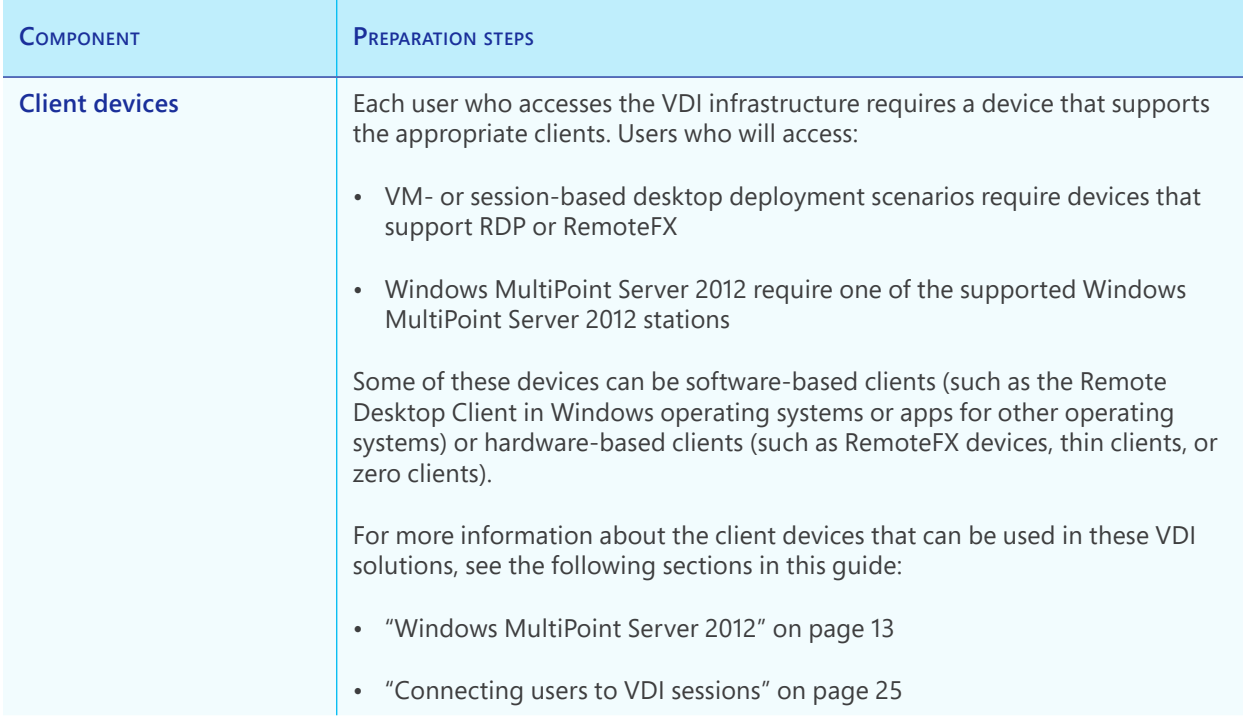

You can approximate the actual requirements for each component in [Table](#page-16-1) 4 on page 15 by verifying the resource requirements in a lab environment. For example, you could approximate the network bandwidth requirement by configuring a test environment and measuring the network traffic a limited number of VDI sessions performing typical tasks generate. Then, you could extrapolate the actual requirement by multiplying the measured network traffic in the lab by the number of simultaneous VDI sessions.

# <span id="page-18-1"></span><span id="page-18-0"></span>Placing VDI servers

[Table](#page-18-2) 5 compares the centralized and decentralized placement strategies for VDI servers. You can use any combination of these strategies to place your VDI servers.

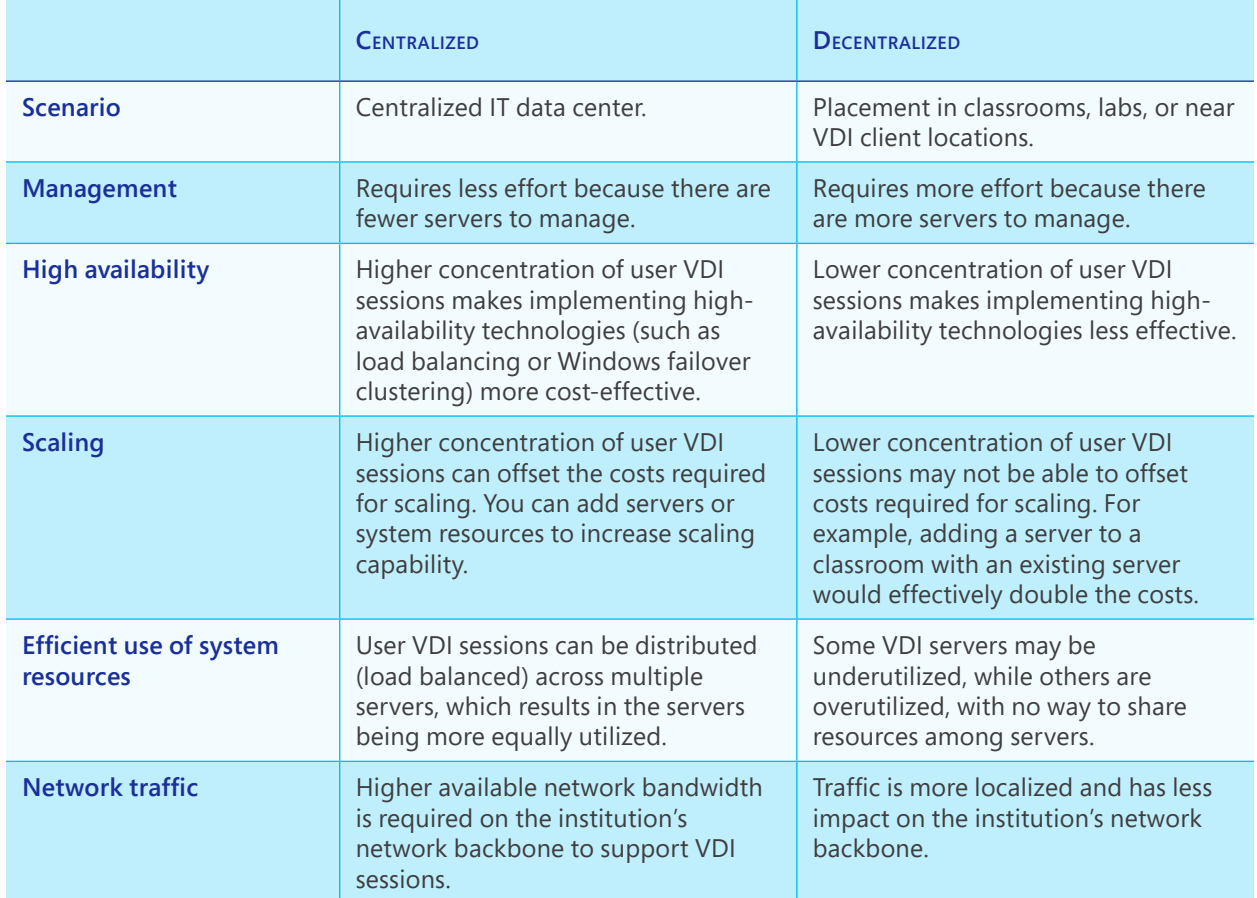

### <span id="page-18-2"></span>**Table 5** Comparison of Centralized and Decentralized Placement of VDI Servers

### <span id="page-19-0"></span>Building virtual desktop templates

VDI VM-based desktop deployment scenarios require a *virtual desktop template*. A virtual desktop template has all the normal settings of a VM (such as memory, networking, and VHD settings). When a new user connects to the VDI, the VDI creates a virtual desktop VM based on the virtual desktop template.

To create your virtual desktop template, use HyperV Manager with the recommendations listed in [Table](#page-19-1) 6.

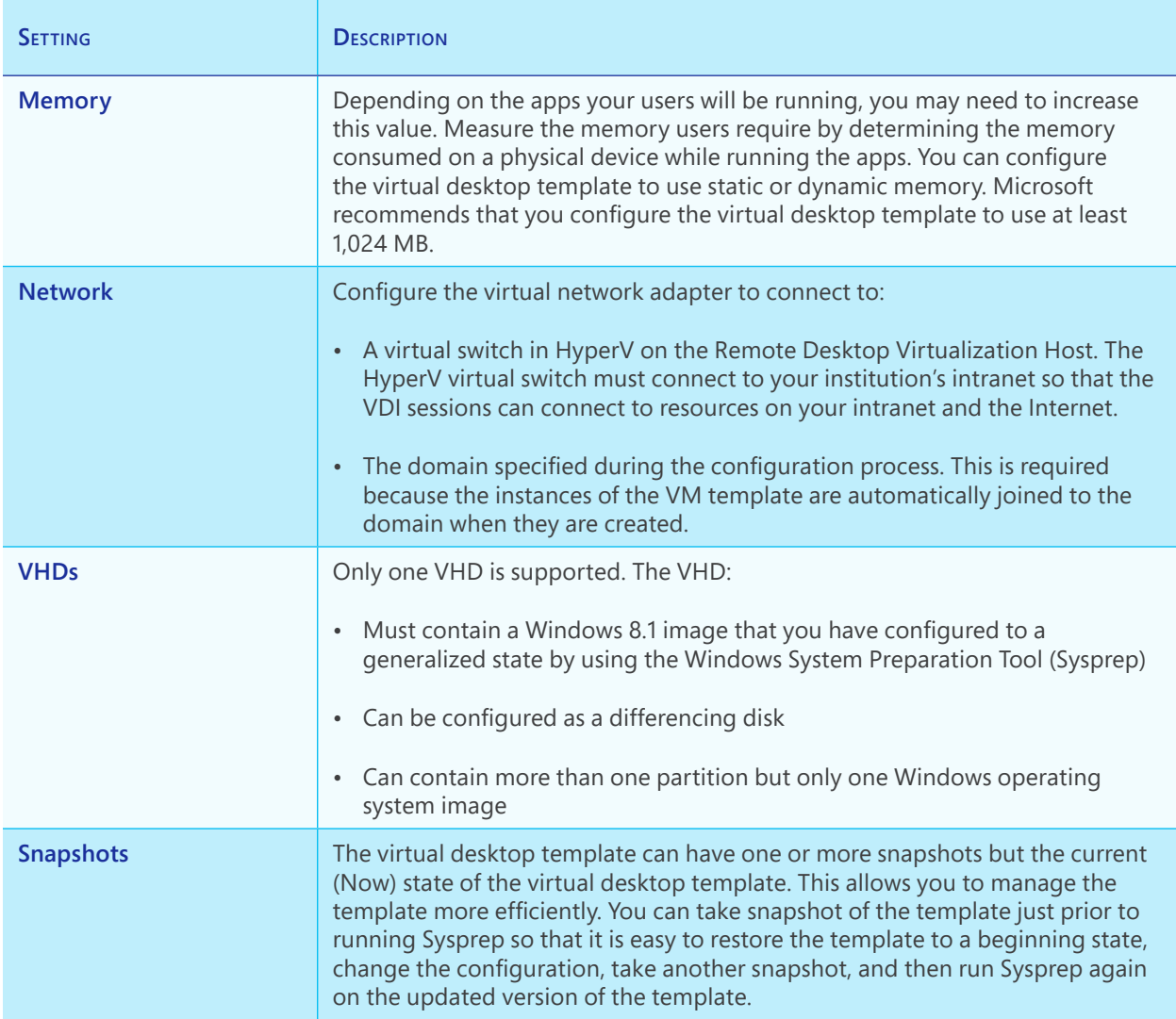

<span id="page-19-1"></span>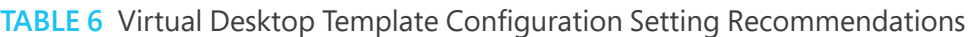

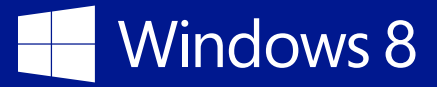

Remote Desktop Services exports the virtual desktop template during the virtual desktop collection creation process. The export process creates a copy of the virtual desktop template, including all of the configuration settings made in [Table](#page-19-1) 6 on page 18. This allows you manage the virtual desktop template while users are connected to their VDI sessions.

Additional resources:

- "Single Image Management for Virtual Desktop Collections in Windows Server 2012" at [http://blogs.msdn.com/b/rds/](http://blogs.msdn.com/b/rds/archive/2012/10/29/single-image-management-for-virtual-desktop-collections-in-windows-server-2012.aspx) [archive/2012/10/29/single-image-management-for-virtual](http://blogs.msdn.com/b/rds/archive/2012/10/29/single-image-management-for-virtual-desktop-collections-in-windows-server-2012.aspx)[desktop-collections-in-windows-server-2012.aspx](http://blogs.msdn.com/b/rds/archive/2012/10/29/single-image-management-for-virtual-desktop-collections-in-windows-server-2012.aspx)
- "Test Lab Guide: Managed Pooled Virtual Desktop Collections" at <http://technet.microsoft.com/en-us/library/hh831663.aspx>
- "Test Lab Guide: Unmanaged Pooled Virtual Desktop Collections" at [http://technet.microsoft.com/en-us/library/](http://technet.microsoft.com/en-us/library/hh831618.aspx) [hh831618.aspx](http://technet.microsoft.com/en-us/library/hh831618.aspx)
- "Setting up a new Remote Desktop Services deployment using Windows PowerShell" at [http://blogs.msdn.com/b/rds/](http://blogs.msdn.com/b/rds/archive/2012/07/18/setting-up-a-new-remote-desktop-services-deployment-using-windows-powershell.aspx) [archive/2012/07/18/setting-up-a-new-remote-desktop-services](http://blogs.msdn.com/b/rds/archive/2012/07/18/setting-up-a-new-remote-desktop-services-deployment-using-windows-powershell.aspx)[deployment-using-windows-powershell.aspx](http://blogs.msdn.com/b/rds/archive/2012/07/18/setting-up-a-new-remote-desktop-services-deployment-using-windows-powershell.aspx)

#### **NOTE**

Two or more virtual desktop collections can share the same virtual desktop template.

## <span id="page-21-2"></span><span id="page-21-0"></span>Client licensing for VDI

Microsoft licenses client access to VDI sessions through Windows Virtual Desktop Access (VDA). Windows VDA is a device-based subscription that licenses Windows 8.1 for virtual desktops by access device:

• **Devices covered by Microsoft Software Assurance** Virtual desktop access rights are a benefit of Software Assurance. Devices covered under Software Assurance have access to a VDI desktop at no additional charge.

[Table](#page-21-1) 7 list the Windows 8.1 VDI licensing options based on the operating system running on the device used as a VDI client.

• **Devices not covered by Software Assurance** These devices (such as thin clients) must purchase a Windows VDA license for each device to access a VDI desktop, regardless of the operating system running on the device. This includes personally owned devices.

### **INFO**

The licensing listed in this table applies only to institution-owned devices. All personally owned devices require a Windows VDA subscription.

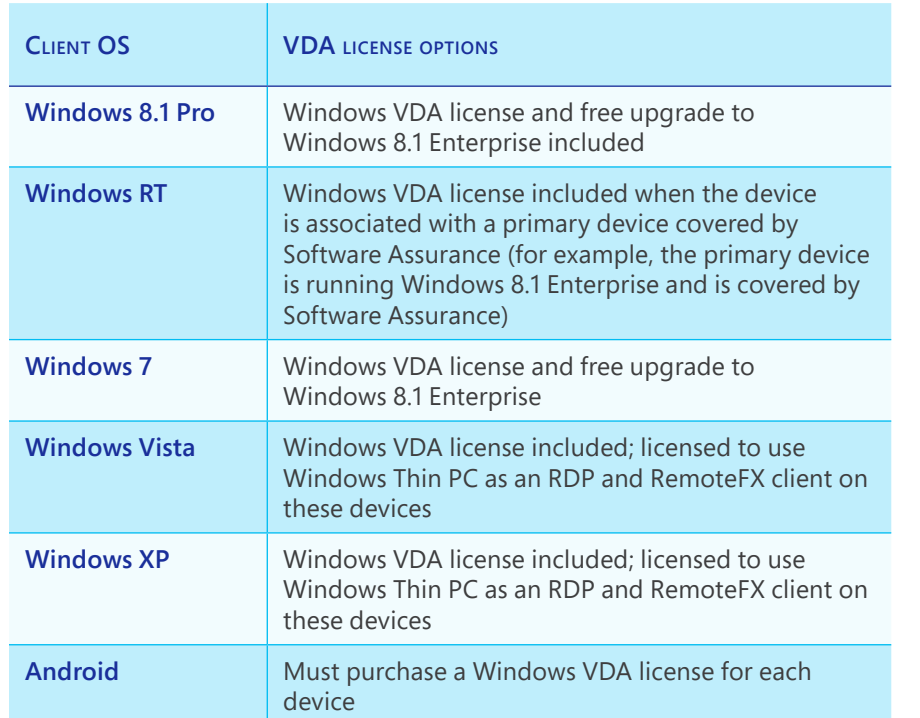

<span id="page-21-1"></span>**Table 7** Windows VDA Licensing Options

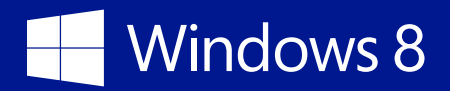

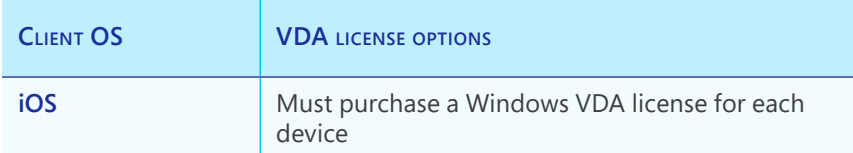

Additional resources:

- "Microsoft VDI and Windows VDA Frequently Asked Questions" at [http://download.microsoft.](http://download.microsoft.com/download/1/1/4/114A45DD-A1F7-4910-81FD-6CAF401077D0/Microsoft%20VDI%20and%20VDA%20FAQ%20v3%200.pdf) [com/download/1/1/4/114A45DD-A1F7-4910-81FD-6CAF401077D0/Microsoft%20VDI%20](http://download.microsoft.com/download/1/1/4/114A45DD-A1F7-4910-81FD-6CAF401077D0/Microsoft%20VDI%20and%20VDA%20FAQ%20v3%200.pdf) [and%20VDA%20FAQ%20v3%200.pdf](http://download.microsoft.com/download/1/1/4/114A45DD-A1F7-4910-81FD-6CAF401077D0/Microsoft%20VDI%20and%20VDA%20FAQ%20v3%200.pdf)
- "Volume Licensing—Microsoft Software Assurance " at [http://www.microsoft.com/licensing/](http://www.microsoft.com/licensing/software-assurance/default.aspx) [software-assurance/default.aspx](http://www.microsoft.com/licensing/software-assurance/default.aspx)
- "Microsoft Licensing for the Consumerization of IT" at [http://www.microsoft.com/licensing/](http://www.microsoft.com/licensing/about-licensing/briefs/consumerization-it.aspx) [about-licensing/briefs/consumerization-it.aspx](http://www.microsoft.com/licensing/about-licensing/briefs/consumerization-it.aspx)
- "Microsoft Licensing for the Consumerization of IT—Academic Licensing Scenarios" at [http://](http://www.microsoft.com/licensing/about-licensing/briefs/consumerization-it-academic.aspx) [www.microsoft.com/licensing/about-licensing/briefs/consumerization-it-academic.aspx](http://www.microsoft.com/licensing/about-licensing/briefs/consumerization-it-academic.aspx)
- "Licensing Windows desktop operating system for use with virtual machines" at [http://](http://download.microsoft.com/download/3/D/4/3D42BDC2-6725-4B29-B75A-A5B04179958B/Licensing_Windows_Desktop_OS_for_Virtual_Machines.pdf) [download.microsoft.com/download/3/D/4/3D42BDC2-6725-4B29-B75A-A5B04179958B/](http://download.microsoft.com/download/3/D/4/3D42BDC2-6725-4B29-B75A-A5B04179958B/Licensing_Windows_Desktop_OS_for_Virtual_Machines.pdf) [Licensing\\_Windows\\_Desktop\\_OS\\_for\\_Virtual\\_Machines.pdf](http://download.microsoft.com/download/3/D/4/3D42BDC2-6725-4B29-B75A-A5B04179958B/Licensing_Windows_Desktop_OS_for_Virtual_Machines.pdf)

### <span id="page-23-0"></span>Using Volume Activation

You must provide Windows 8.1 license activation for the VMs used in VDI scenarios. The following is a list of the Microsoft Volume Activation technologies available for Windows 8.1 and a brief description of each:

- **Active Directory-Based Activation (ADBA)** ADBA is a role service that allows you to use AD DS to store activation objects, which can further simplify the task of maintaining Volume Activation services for a network. With ADBA, no additional host server is needed, and activation requests are processed during computer startup. ADBA works only for domain-joined devices running Windows 8.1.
- **Key Management Service (KMS)** The KMS role service allows organizations to activate systems within their network from a server on which a KMS host has been installed. With KMS, you can complete activations on your local network, eliminating the need for individual computers to connect to Microsoft for product activation. KMS does not require a dedicated system, and it can be cohosted on a system that provides other services. By default, volume editions of Windows 8.1 connect to a system that hosts the KMS service to request activation. No action is required from the user.

[Table](#page-23-1) 8 lists the Volume Activation technologies and the information necessary for selecting the appropriate technologies for your institution. You can use any combination of these technologies to design a complete Volume Activation solution.

#### <span id="page-23-1"></span>**TABLE 8** Volume Activation Technology Selection

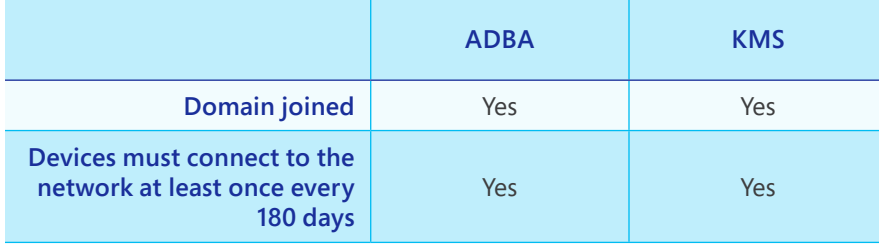

### **INFO**

For information about licensing the clients used to access your VDI, see the section "Client [licensing](#page-21-2) for VDI" on [page](#page-21-2) 20.

### **NOTE**

Although you can perform Volume Activation by using Multiple Activation Keys (MAKs), Microsoft does not recommend MAKs for VDI because they cannot be dynamically applied to VMs based on VDI demands. Use ADBA or KMS, instead.

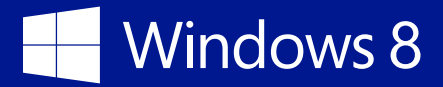

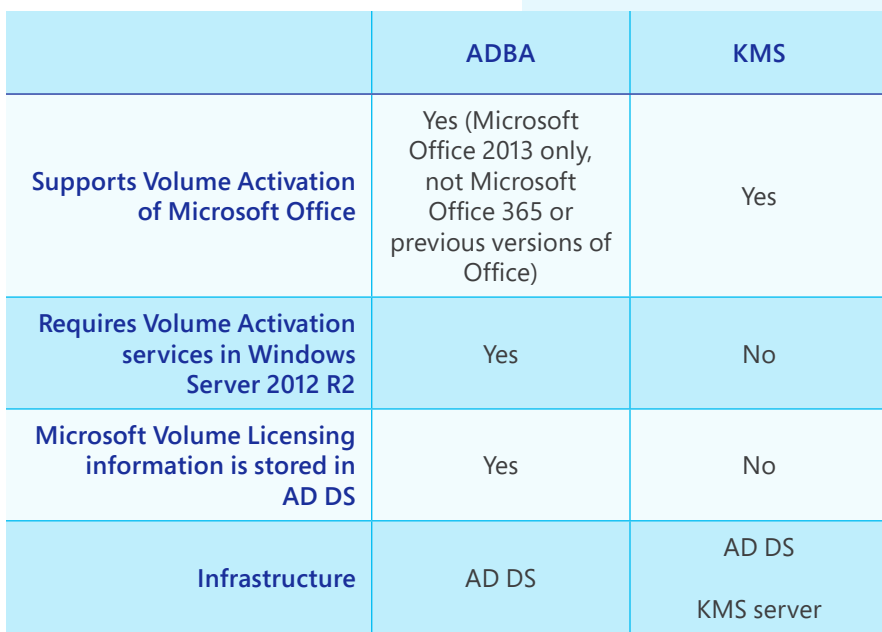

ADBA and KMS are both role services in the Volume Activation Services server role in Windows Server 2012 R2. KMS is also available in prior versions of Windows Server. You can use Server Manager or Windows PowerShell cmdlets to install and configure these role services.

You can centrally manage Windows, Office, and other Microsoft products' volume and retail activation processes by using the Volume Activation Management Tool (VAMT), which is included in the Windows Assessment and Deployment Kit.

### **NOTE**

You can use the same Volume Activation infrastructure to manage VDI activation and activation for your other Windows 8.1, Windows 7, Windows Server 2012 R2, and Windows Server 2008 R2 operating systems.

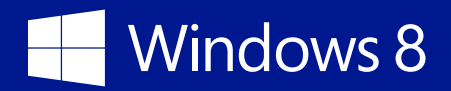

Additional resources:

- "Volume Activation Overview" at <http://technet.microsoft.com/library/hh831612.aspx>
- "Installing Volume Activation Services Role in Windows Server 2012 to setup a KMS Host" at [http://blogs.technet.com/b/askcore/archive/2013/03/14/installing-volume-activation](http://blogs.technet.com/b/askcore/archive/2013/03/14/installing-volume-activation-services-role-in-windows-server-2012-to-setup-a-kms-host.aspx)[services-role-in-windows-server-2012-to-setup-a-kms-host.aspx](http://blogs.technet.com/b/askcore/archive/2013/03/14/installing-volume-activation-services-role-in-windows-server-2012-to-setup-a-kms-host.aspx)
- "Test Lab Guide: Demonstrate Volume Activation Services" at [http://technet.microsoft.com/](http://technet.microsoft.com/library/hh831794.aspx) [library/hh831794.aspx](http://technet.microsoft.com/library/hh831794.aspx)
- "Volume Activation" in *Windows 8 deployment planning: A guide for education* at [http://www.](http://www.microsoft.com/download/details.aspx?id=39682) [microsoft.com/download/details.aspx?id=39682](http://www.microsoft.com/download/details.aspx?id=39682)
- "Volume Activation Management Tool (VAMT) Overview" at [http://technet.microsoft.com/](http://technet.microsoft.com/library/hh824953.aspx) [library/hh824953.aspx](http://technet.microsoft.com/library/hh824953.aspx)
- "Volume Licensing" at <http://www.microsoft.com/licensing/about-licensing/windows8.aspx>
- "Introduction to VAMT" at <http://technet.microsoft.com/library/hh825141.aspx>
- *Volume Licensing Guide for Windows 8.1 and Windows RT 8.1* at [http://download.microsoft.](http://download.microsoft.com/download/9/4/3/9439A928-A0D1-44C2-A099-26A59AE0543B/Windows_8-1_Licensing_Guide.pdf) [com/download/9/4/3/9439A928-A0D1-44C2-A099-26A59AE0543B/Windows\\_8-1\\_](http://download.microsoft.com/download/9/4/3/9439A928-A0D1-44C2-A099-26A59AE0543B/Windows_8-1_Licensing_Guide.pdf) [Licensing\\_Guide.pdf](http://download.microsoft.com/download/9/4/3/9439A928-A0D1-44C2-A099-26A59AE0543B/Windows_8-1_Licensing_Guide.pdf)
- "Microsoft Licensing for the Consumerization of IT—Academic Licensing Scenarios" at [http://](http://www.microsoft.com/licensing/about-licensing/briefs/consumerization-it-academic.aspx) [www.microsoft.com/licensing/about-licensing/briefs/consumerization-it-academic.aspx](http://www.microsoft.com/licensing/about-licensing/briefs/consumerization-it-academic.aspx)
- "Volume activation methods in Office 2013" at [http://technet.microsoft.com/library/jj219430.](http://technet.microsoft.com/library/jj219430.aspx) [aspx](http://technet.microsoft.com/library/jj219430.aspx)

## <span id="page-26-1"></span><span id="page-26-0"></span>Connecting users to VDI sessions

Users need access to their VDI sessions through their institutionowned devices. Connections for VDI sessions go:

- **Directly to Windows MultiPoint Server 2012 for all Windows MultiPoint Server 2012 clients** Windows Multipoint Server 2012 supports four types of connections:
	- Direct video–connected stations
	- USB zero client–connected stations
	- USB-over-Ethernet zero client–connected stations
	- RDP-enabled devices

Of these connections, only RDP-enabled devices are able to connect over remote access connections (such as a virtual private network [VPN] or Microsoft DirectAccess). The other connection types will not function properly over WAN-speed connections.

Institution-owned devices can use any combination of connection types as appropriate. Personally owned devices can only act as RDP-enabled devices.

For more information about how to select the right Windows MultiPoint Server 2012 client, see the topic "MultiPoint Server Stations" at [http://technet.microsoft.com/en-us/library/jj916411.](http://technet.microsoft.com/en-us/library/jj916411.aspx) [aspx](http://technet.microsoft.com/en-us/library/jj916411.aspx).

- **Through Remote Desktop Session Broker for all session-based and VM-based VDI sessions** The Remote Desktop Session Broker supports the following RDP clients:
	- **Remote Desktop Client** This RDP client is included in full Windows operating systems (such as Windows 8.1, Windows 7, or Windows Vista). Select this client when the client device runs Windows 8.1, Windows 8, Windows 7, or Windows Vista.

#### **NOTE**

RemoteFX is only supported on Windows Vista and later operating systems. The Windows XP operating system supports only a standard RDP client connection and does not support the enhanced features in RemoteFX.

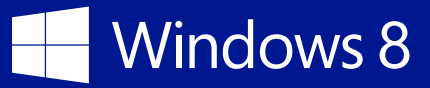

- **Remote Desktop Web Access** This client allows users to establish VDI connections through a web browser (such as Internet Explorer). No client software need be installed on the target device. Select this RDP client when you cannot install the Remote Desktop Client on the client device or the client device is running an operating system other than Windows 8 .1, Windows 8, Windows 7, or Windows Vista.
- **Window Thin PC** This operating system includes the Remote Desktop Client and can be installed on older devices that are unable to support Windows 8 .1, Windows 8, Windows 7, or Windows Vista. For example, you could install Windows Thin PC on a device that has sufficient resources to support Windows XP only. Windows Thin PC is provided as a part of Software Assurance. Select this method when the client device has insufficient system resources to run Windows 8.1, Windows 8, Windows 7, or Windows Vista.
- **Thin client devices** These types of devices are provided by Microsoft partners and have the RDP imbedded in their firmware. These devices typically have little or no capability to perform any local processing but do support USB devices. Select these types of devices when users need access to VDI sessions only and do not need to perform any local processing.
- **RemoteFX devices** These devices are provided by Microsoft partners and run a superset of the RDP that also includes support for RemoteFX. Select these devices when you need to support enhanced multimedia.
- **Partner products** Many Microsoft partners and software vendors create RDP clients for other client devices (such as iOS or Android devices). These products enable these devices to connect to VDI by using RDP or RemoteFX. Select this method when you need to support specific types of client devices.

All clients that support RPD and RemoteFX can function over remote access connections (such as a VPN or DirectAccess), but RemoteFX connections typically require higher available bandwidth than a standard RDP connection.

Additional resources:

• "Remote Desktop Protocol" at [http://msdn.microsoft.com/en-us/library/windows/desktop/](http://msdn.microsoft.com/en-us/library/windows/desktop/aa383015(v=vs.85).aspx) [aa383015\(v=vs.85\).aspx](http://msdn.microsoft.com/en-us/library/windows/desktop/aa383015(v=vs.85).aspx)

<span id="page-28-0"></span>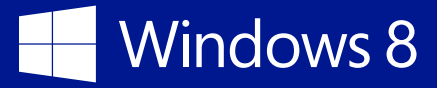

### Storing user and application settings

When users connect to VDI, they need to have the same user experience they would if they were using a physical device. Users also require access to Windows Store apps and desktop applications that they use for administration or curriculum.

One challenge is that in many instances, users have a physical device running Windows in addition to their VDI session. This means they need their user experience and apps to follow them between their physical devices running Windows and their VDI sessions.

After a user ends their VDI session, by default, user and application settings in their VDI session is:

- **Saved for personal collections in VM-based desktop deployment** Although user and application settings are saved for this type of VDI session, they are saved only on the VHDs associated with the VDI session. This can create problems if the user also uses a physical device or a separate VDI infrastructure within the educational institution (for example, a student accesses one VDI infrastructure for a physics class and another, separate VDI infrastructure for a computer graphics class).
- **Saved for pooled collections in VM-based desktop deployment with a User Profile Disk** This type of VDI session has the same problems as personal collection sessions. User and application settings are saved on the User Profile Disk, which is unique to a specific VDI infrastructure and will not be available to other VDI infrastructures or physical devices.

• **Saved for session-based deployment with a User Profile Disk** This type of VDI session has the same problems as personal and pooled collection sessions. User and application settings are saved on the User Profile Disk, which is unique to a specific VDI infrastructure and will not be available to other VDI infrastructures or physical devices.

### **NOTE**

User and application settings cannot follow physical devices that are not domain joined, that run a Windows operating system prior to Windows 7, or that run another operating system (such as iOS or Android).

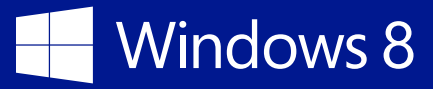

• **Lost for all other types of VDI sessions** These types of VDI sessions include session-based VDI without a User Profile Disk, personal collections in VM-based desktop deployment without a User Profile Disk, and Windows MultiPoint Server 2012 sessions. When the user ends the VDI session, all the changes they made to their user profile and applications are discarded.

You can use any combination of the following technologies to help ensure that user experience and apps follow users between their VDI sessions and physical devices (if the devices are domain joined and the user logs on by using their institution-issued credentials):

- **Windows Folder Redirection** The Folder Redirection feature in Windows 8.1 redirects the path of a known folder (such as the Documents, Pictures, or Video folder in a user profile) to a new location manually or by using Group Policy. The new location can be a folder on the local device or a directory on a file share. Users interact with files in the redirected folder as if they still existed on the local drive.
- **Windows Roaming User Profiles** The Roaming User Profiles feature in Windows 8.1 redirects user profiles to a file share so that users receive the same operating system and application settings on multiple computers. When a user logs on to a computer by using an account that is set up with a file share as the profile path, the user's profile is downloaded to the local computer and merged with the local profile (if present). When the user logs out of the computer, the local copy of their profile, including any changes, is merged with the server copy of the profile.
- **UE-V** UE-V is an enterprise-scale user state virtualization solution that keeps users' experience with them. UE-V provides users the choice of changing their device and keeping their experience so that they do not have to reconfigure applications each time they log on to different Windows 8.1 VDI sessions. UE-V integrates with the Folder Redirection feature in Windows 8.1 to help make user folders accessible from multiple physical or virtual devices. UE-V supports desktop applications that are deployed using different methods (such as locally installed apps, App-V sequenced applications, or Remote Desktop applications).
- **App-V** App-V virtualizes desktop applications so that they become centrally managed services deployed to a virtualized desktop application environment on devices without using traditional installation methods (known as *application sequencing*). The sequenced desktop applications run in their own self-contained virtual environment and are isolated from each other, which eliminates application conflicts but allows desktop applications to interact with the VM.

Remember that user experience and apps follow users for VDI sessions and not to their institutionowned or personally owned devices (unless an institution-owned device is domain joined and the user logs on by using their institution-issued credentials).

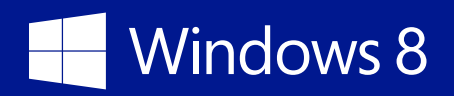

Additional resources:

• "Device roaming" in *Windows 8.1 deployment planning: A guide for education* at [http://www.](http://www.microsoft.com/download/details.aspx?id=39682) [microsoft.com/download/details.aspx?id=39682](http://www.microsoft.com/download/details.aspx?id=39682)

# <span id="page-31-0"></span>Running Windows Store and sideloaded apps

One benefit of running Windows 8.1 in VDI is the ability to run Windows Store apps. [Table](#page-31-1) 9 lists the support for Windows Store and sideloaded apps in VDI.

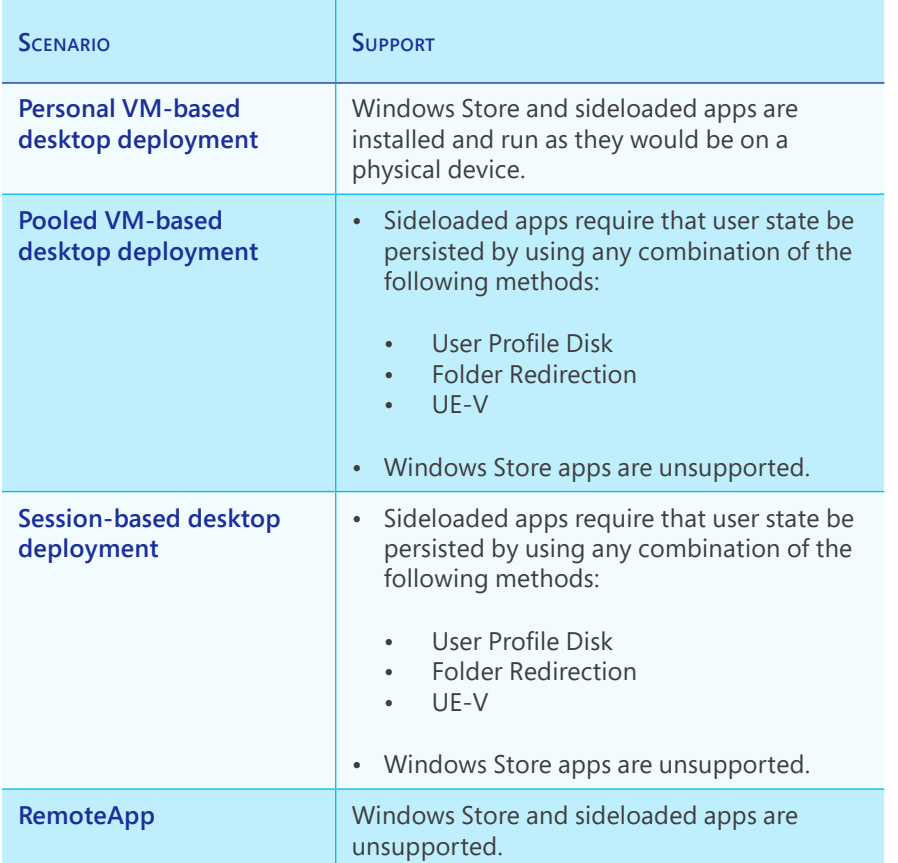

<span id="page-31-1"></span>**Table 9** Support for Windows Store and Sideloaded Apps in VDI

Additional resources:

• *Windows Store apps: A deployment guide for education* at [http://](http://www.microsoft.com/download/details.aspx?id=39685) [www.microsoft.com/download/details.aspx?id=39685](http://www.microsoft.com/download/details.aspx?id=39685)

## <span id="page-32-0"></span>Managing VDI

[Table](#page-32-1) 10 lists the technologies available for managing your VDI. You can select any combination of these technologies to design a complete VDI management solution. Each technology is discussed in a subsequent section.

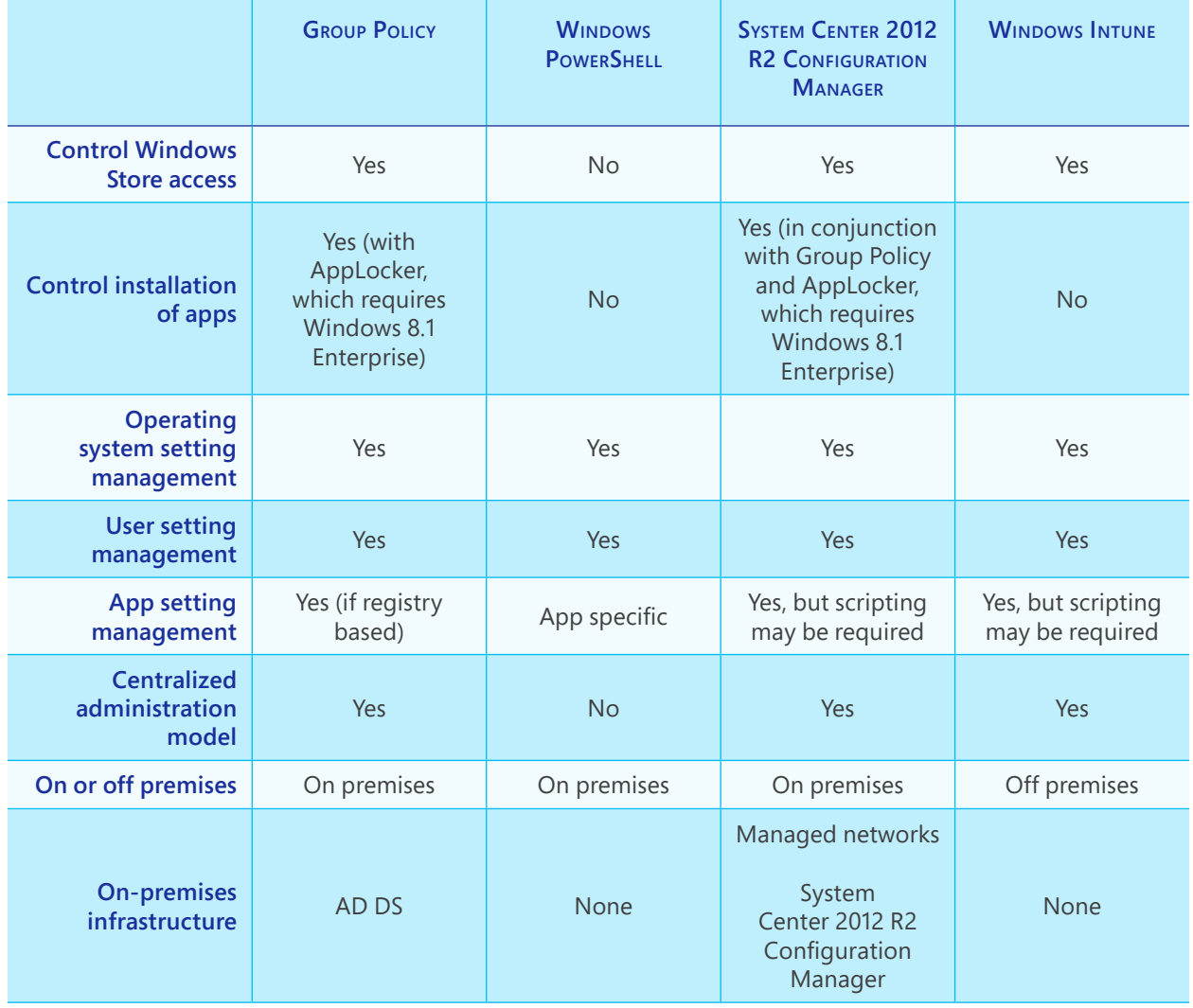

### <span id="page-32-1"></span>**Table 10** VDI Management Technology Selection

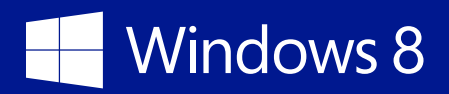

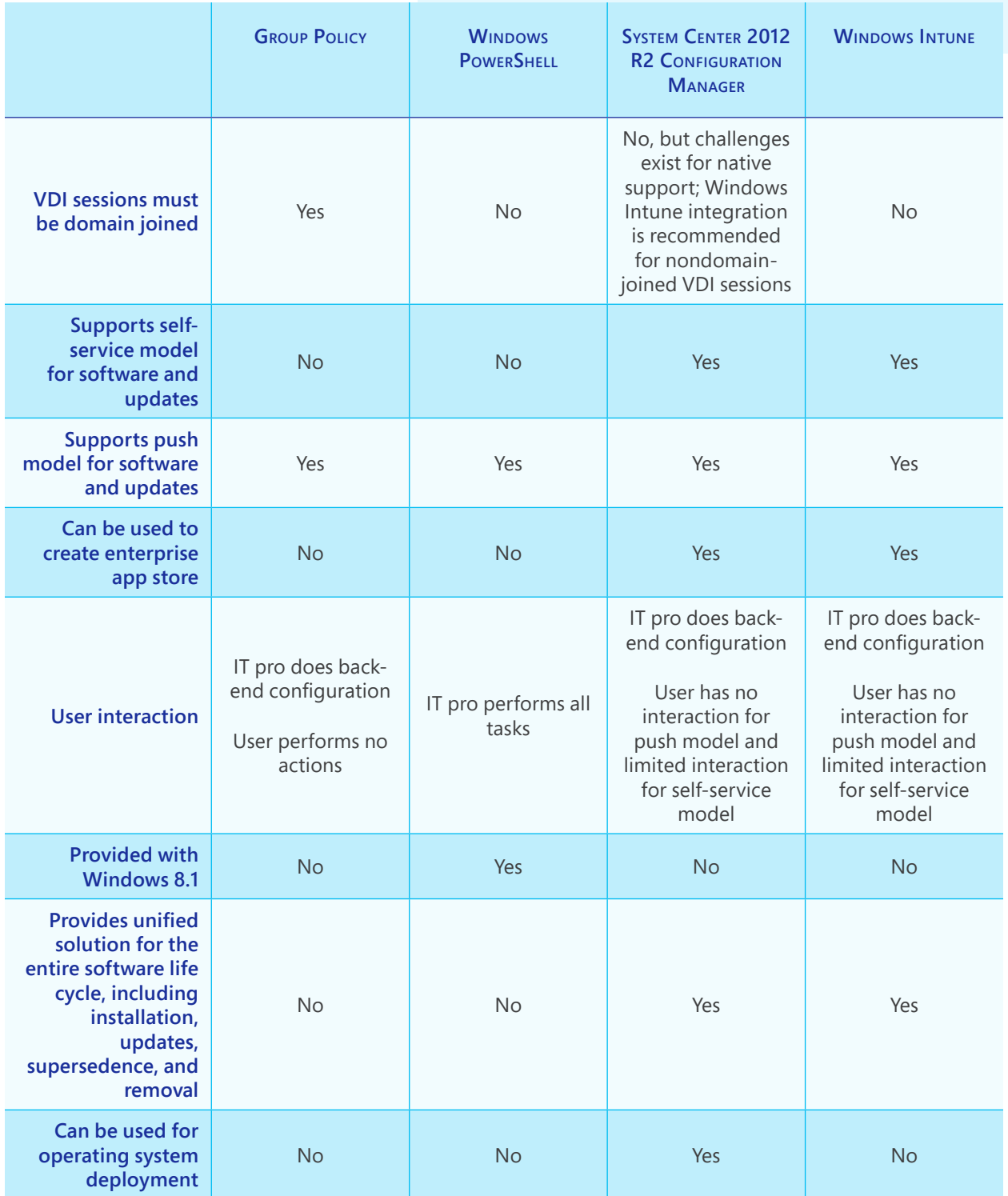

<span id="page-34-0"></span>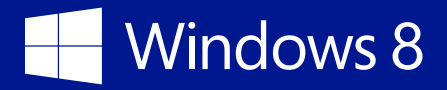

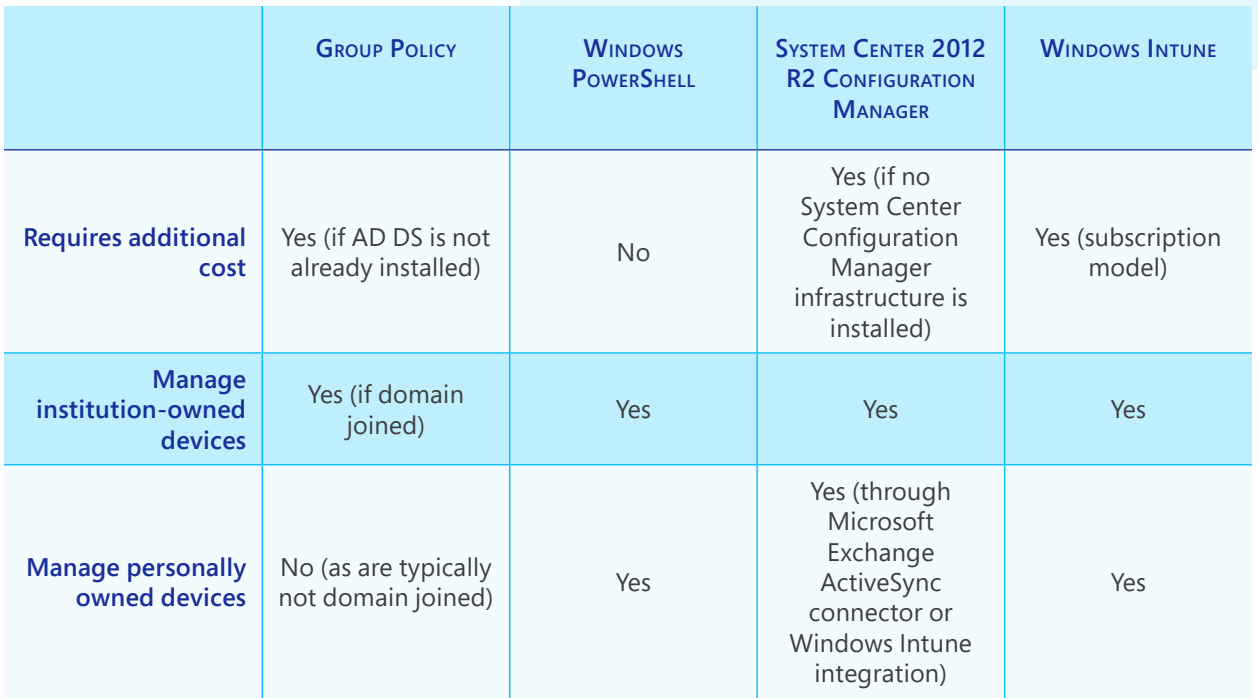

You can manage Windows Store apps and desktop applications in VDI by using any technology used to manage Windows Store apps and desktop applications on physical devices. For more information about Windows Store app and desktop application management, see *Windows Store apps: A deployment guide for education* at [http://www.](http://www.microsoft.com/download/details.aspx?id=39685) [microsoft.com/download/details.aspx?id=39685](http://www.microsoft.com/download/details.aspx?id=39685) and *Windows 8.1 deployment planning: A guide for education* at [http://www.microsoft.](http://www.microsoft.com/download/details.aspx?id=39682) [com/download/details.aspx?id=39682](http://www.microsoft.com/download/details.aspx?id=39682).

### Group Policy

You can use Group Policy to manage user, Windows operating system, and application settings for the VDI infrastructure and VDI sessions. Ultimately, you can use Group Policy to manage any configuration settings stored in the Windows registry. Microsoft provides built-in Group Policy templates for most common configuration settings. In addition, you can create custom Group Policy templates that allow you to manage configuration settings that the built-in templates do not provide. You can also use Group Policy to control Windows Store access and the installation and running of apps on devices (when

### **NOTE**

Personally owned devices are typically not domain joined and as such cannot be managed through Group Policy. Institutionowned devices that are domain joined can be managed by using Group Policy.

<span id="page-35-0"></span>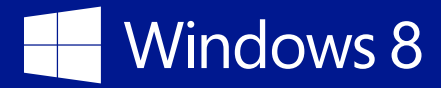

used in conjunction with AppLocker). You can also use Group Policy to manage Remote Desktop Services, Remote Desktop Client, and RemoteFX configuration.

Additional resources:

- "Group Policy" at<http://technet.microsoft.com/windowsserver/bb310732.aspx>
- "Managing Client Access to the Windows Store" at [http://technet.microsoft.com/en-us/](http://technet.microsoft.com/en-us/library/hh832040.aspx) [library/hh832040.aspx](http://technet.microsoft.com/en-us/library/hh832040.aspx)

### Windows PowerShell

You can perform many common Windows 8.1 administrative tasks by using Windows PowerShell cmdlets, including Windows Store app management and operating system configuration. You can also use Windows PowerShell to manage the Windows Server 2012 R2 server roles and role services. You can use Windows PowerShell interactively or to create scripts that can be run to perform more complex tasks for the VDI infrastructure and VDI sessions.

Additional resources:

• "Windows PowerShell" at <http://technet.microsoft.com/library/bb978526.aspx>

### System Center 2012 R2 Configuration Manager

System Center 2012 R2 Configuration Manager automates the ongoing management of the VMs, the Windows Server 2012 R2 server roles and role service, client devices, and the other infrastructure services (such as AD DS or DHCP). You can use System Center 2012 R2 Configuration Manager to automate the following management tasks for the VDI infrastructure and sessions:

- Deploy Windows Store app and desktop applications
- Deploy software updates and hotfixes
- Help ensure compliance with established configuration baselines.
- Provide virus and malware protection
- Inventory hardware and software assets
- Provide remote helpdesk support for users

<span id="page-36-0"></span>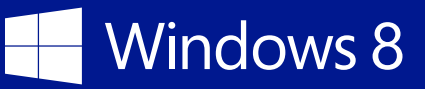

• Provide comprehensive reporting on the current status of all hardware assets, software assets, software deployment status, compliance status, software update status, and other reports

System Center 2012 R2 Configuration Manager provides a unified console for managing VDI and can optionally integrate with Windows Intune to help you manage devices that are not connected to the educational institution's intranet. Institution-owned devices can be managed by using System Center 2012 R2 Configuration Manager. Personally owned devices are typically not domain joined and cannot be managed by using System Center 2012 R2 Configuration Manager only, but personally owned devices can be managed by using System Center 2012 R2 Configuration Manager with the Exchange ActiveSync Connector or Windows Intune integration.

#### Additional resources:

• "System Center 2012 R2 Configuration Manager" at [http://www.microsoft.com/en-us/server](http://www.microsoft.com/en-us/server-cloud/system-center/configuration-manager-2012.aspx)[cloud/system-center/configuration-manager-2012.aspx](http://www.microsoft.com/en-us/server-cloud/system-center/configuration-manager-2012.aspx)

### Windows Intune

Windows Intune is an off-premises, cloud-based management solution that provides device management, software installation, and software update management. Windows Intune can integrate with System Center 2012 R2 Configuration Manager to provide a unified management solution for the VDI infrastructure and VDI. You can use Windows Intune to manage institutionowned or personally owned devices.

Additional resources:

• "Windows Intune" at [http://www.microsoft.com/en-us/windows/windowsintune/pc](http://www.microsoft.com/en-us/windows/windowsintune/pc-management.aspx)[management.aspx](http://www.microsoft.com/en-us/windows/windowsintune/pc-management.aspx)

# Windows 8

© 2014 Microsoft Corporation. All rights reserved.

This document is for informational purposes only and is provided "as is." Views expressed in this document, including URL and any other Internet Web site references, may change without notice. MICROSOFT MAKES NO WARRANTIES, EXPRESS OR IMPLIED, IN THIS DOCUMENT.